### Data Analysis and Statistics

Jayant Murthy The Indian Institute of Astrophysics www.iiap.res.in jmurthy@yahoo.com

### Overview

- Course Philosophy
	- Understand how to obtain and analyze astronomical data.
	- Learn how to use IDL/GDL.
	- Learn basic statistics as used in astronomy.

# Why GDL

- Because I know IDL.
	- GDL: free version of IDL.
	- Several Mac/Linux versions.
	- Extensive library of routines intended for astronomical use.
	- Easy prototyping for data analysis.
- Python may be preferred but I don't know it.

### How to Install GDL

- <http://gnudatalanguage.sourceforge.net/index.php>
	- Can compile from source.
	- Binaries available from: http://gnudatalanguage.sourceforge.net/downloads.php
- MACOS
	- I use MacPorts ([https://www.macports.org/\)](https://www.macports.org/)
		- The name of the port is **gnudatalanguage** and the command once MacPorts is installed is *port install gnudatalanguage***.**
- Linux
	- I have used the Debian version.

### How to install under Windows

- I have installed VirtualBox, then installed Debian under VirtualBox and then GDL inside Debian.
	- Note that I don't now have access to Windows.
- Obtain VirtualBox from
	- <https://www.virtualbox.org/wiki/Downloads>
	- Go through the installation procedure. (It should be as easy as double-clicking on VirtualBox.exe.)
- Get Debian from <http://www.debian.org/distrib/netinst>
	- I used the "small files" which are ~280 MB in size butdownload more

# Fawlty IDL

- Fawlty IDL is available from [https://www.dropbox.com/sh/0vqq3pmu57rd04q/AAD](https://www.dropbox.com/sh/0vqq3pmu57rd04q/AADr8wWgx-7flK76VKAL3lW7a?dl=0) [r8wWgx-7flK76VKAL3lW7a?dl=0](https://www.dropbox.com/sh/0vqq3pmu57rd04q/AADr8wWgx-7flK76VKAL3lW7a?dl=0)
- I have not used it but there are a number of executables including Windows.

### Once GDL is Installed

#### • Start by typing gdl from a terminal window.

 $1.$  gdl Updating database of binaries Scanning binaries for linking errors No broken files found. \$adl GDL - GNU Data Language, Version 0.9.5 - For basic information type HELP,/INFO - No startup file read (GDL\_STARTUP/IDL\_STARTUP env. var. not set). - Please report bugs, feature or help requests and patches at: http://sourceforge.net/projects/gnudatalanguage/  $GDL >$ *\$xterm* Warning: locale not supported by Xlib, locale set to C \$gdl GDL - GNU Data Language, Version 0.9.5 - For basic information type HELP,/INFO - No startup file read (GDL\_STARTUP/IDL\_STARTUP env. var. not set). - Please report bugs, feature or help requests and patches at: http://sourceforge.net/projects/gnudatalanguage/

 $GDL$ 

### GDL Basics

- Interpreted language.
	- Interactive commands have to be on a single line.
	- Loops can only be implemented in programs.
		- *Cheats shown later.*
	- Variables defined on the fly no declaration.
		- May lead to problems.

Integrated graphics using X-Windows.

### **Calculator**

```
1. gdl
Last login: Tue Jul 7 06:21:46 on ttys000
$gdl
  GDL - GNU Data Language, Version 0.9.5
- For basic information type HELP,/INFO
- No startup file read (GDL_STARTUP/IDL_STARTUP env. var. not set).
- Please report bugs, feature or help requests and patches at:
  http://sourceforge.net/projects/gnudatalanguage/
GDL> print, 5+5
      10
GDL> print, 5*5
      25
GDL> print, 5/5
GDL> print, 5-5
       n
GDL> print, 5+5*5
      30
GDL> print, (5+5)*550
GDL> print, 5^2
      25
GDL>
```
### Variable Type

#### Integer  $\bullet$

 $1.$  gdl

- For basic information type HELP,/INFO
- No startup file read (GDL\_STARTUP/IDL\_STARTUP env. var. not set).
- Please report bugs, feature or help requests and patches at: http://sourceforge.net/projects/gnudatalanguage/

 $GDL> print, 6-5$ GDL> print, 6/5 GDL> print, 4/5  $GDL> print, 32767$ 32767 GDL> print, 32767+1  $-32768$  $GDL> print, 5-6$  $-1$  $GDL> print,-32767$  $-32767$ 

 $\bullet\bullet\bullet$ 

GDL> print, -32767-1  $-32768$ GDL> print, -32767-2 32767

 $GDL > 1$ 

### **Other Types**

#### • float, long, double, byte

#### $1.$  gdl \$gdl GDL - GNU Data Language, Version 0.9.5 - For basic information type HELP,/INFO - No startup file read (GDL\_STARTUP/IDL\_STARTUP env. var. not set). - Please report bugs, feature or help requests and patches at: http://sourceforge.net/projects/gnudatalanguage/  $GDL> print, 6./5$ 1.20000 GDL> print, long(32767)+1 32768 GDL> print, float(6)/5 1.20000  $GDL> print, long(6)/5$ -1 GDL> print, 1000\*1000 16960 GDL> print, 10001\*1000 1000000 GDL> print, 1000.\*1000 1.00000e+06  $GDL > 1$

## Variable Assignments

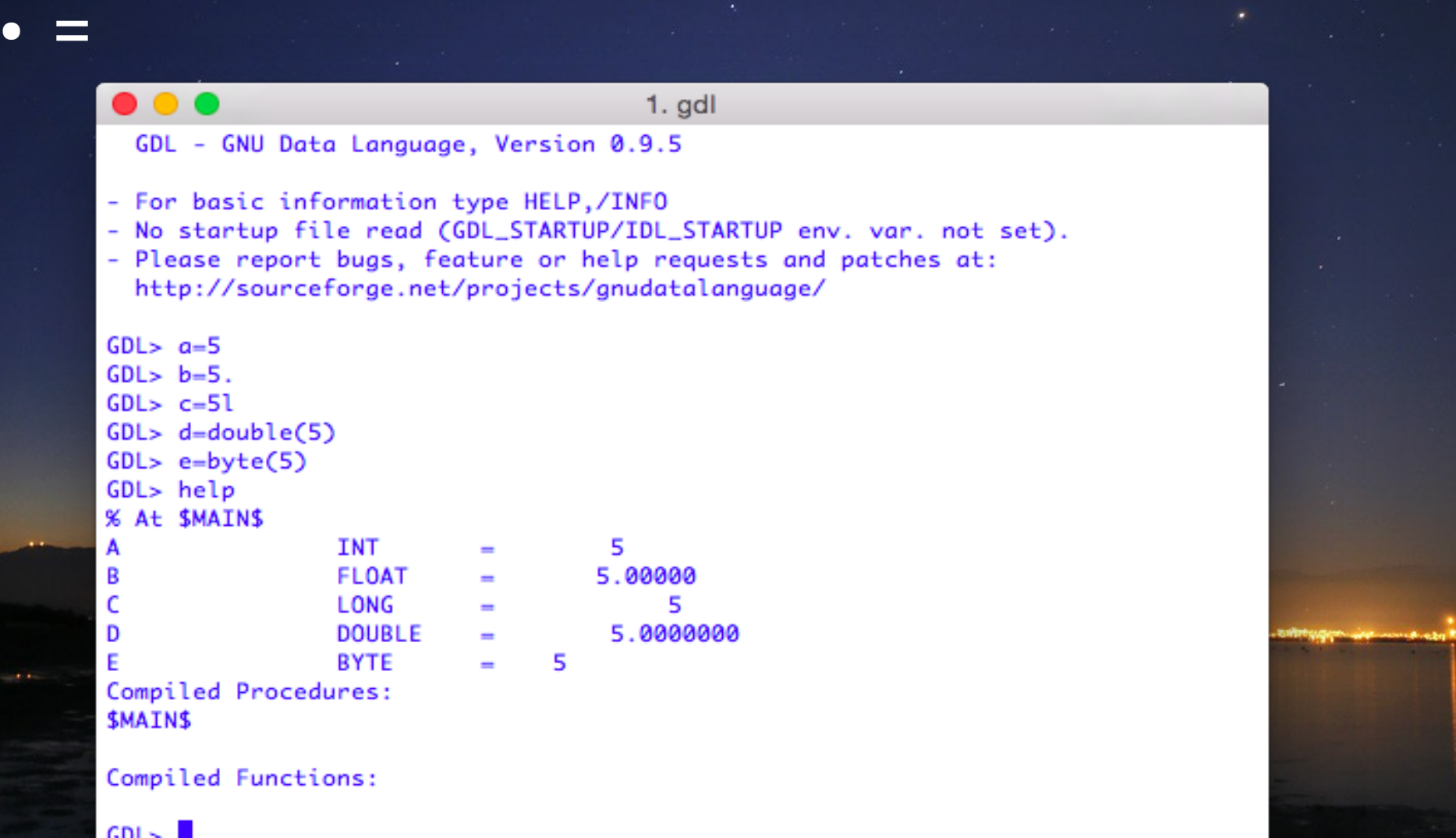

### A simple program

### · vi first\_program.pro

#### - i (to insert)

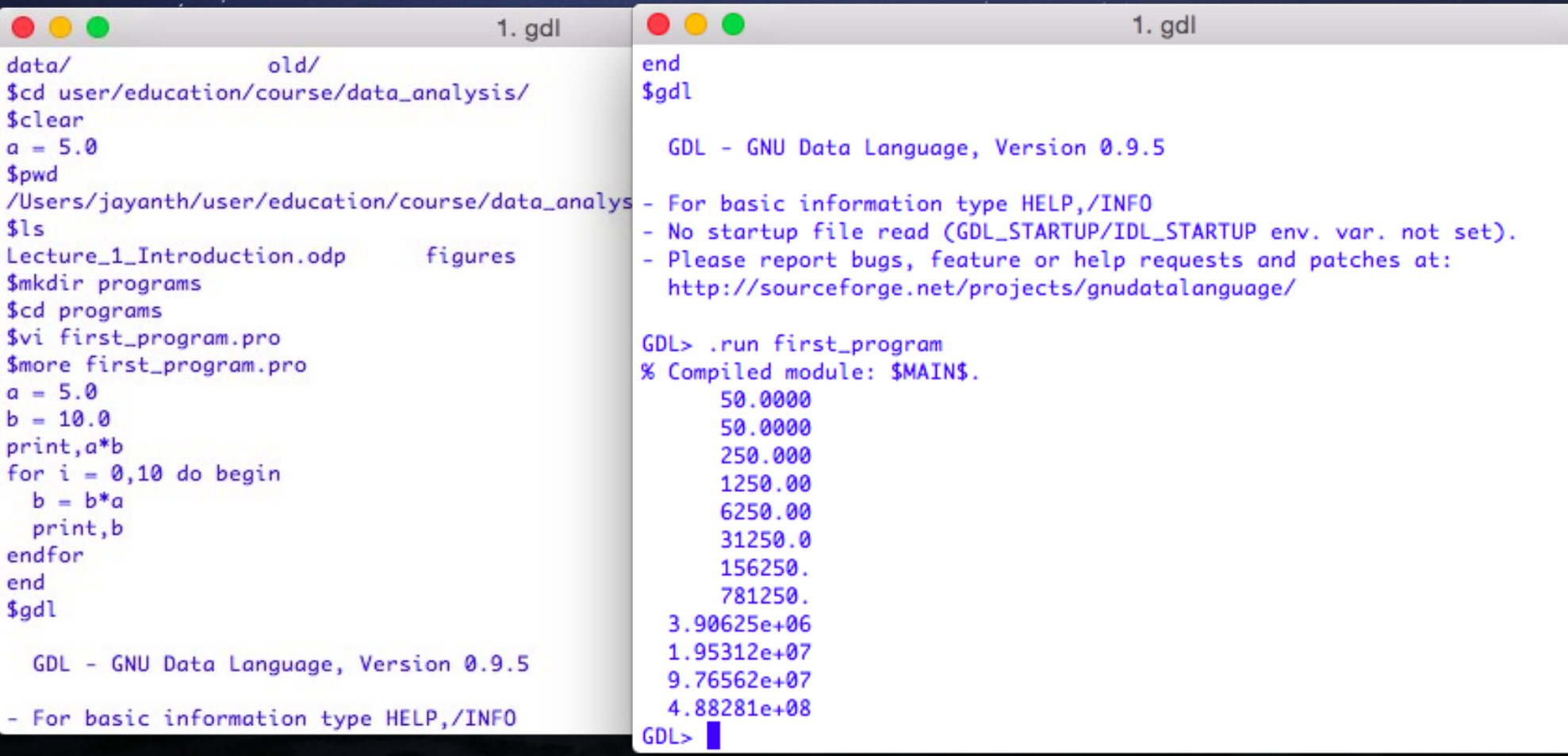

### • Findgen

- Fills with (float) integers
- Index starts with  $\bigcap$
- Row fills first then column.

## **Arrays**

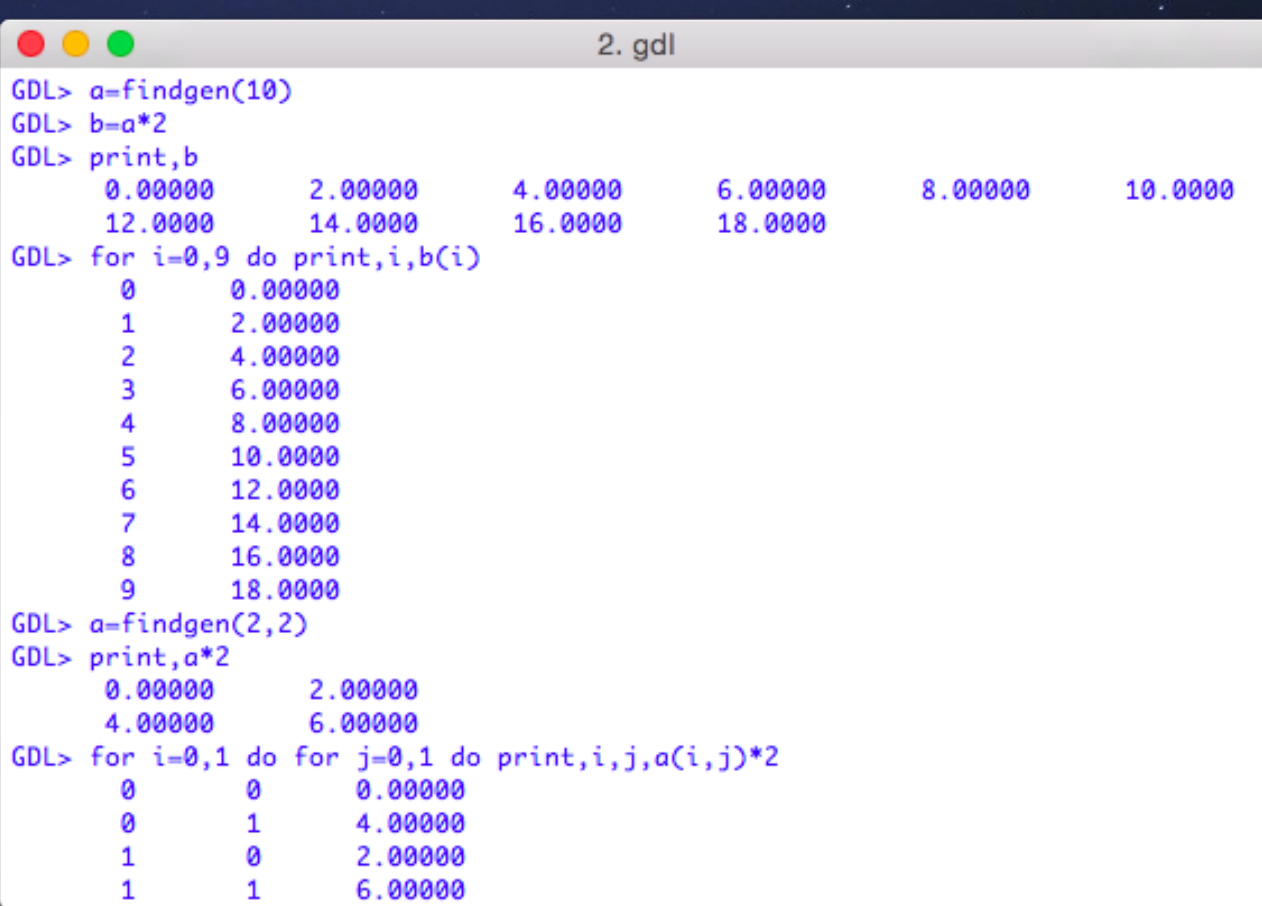

### System Variables

- Begin with !
- · Useful variables:
	- $-$  !PATH
	- $-$  !PI
	- !RADEG

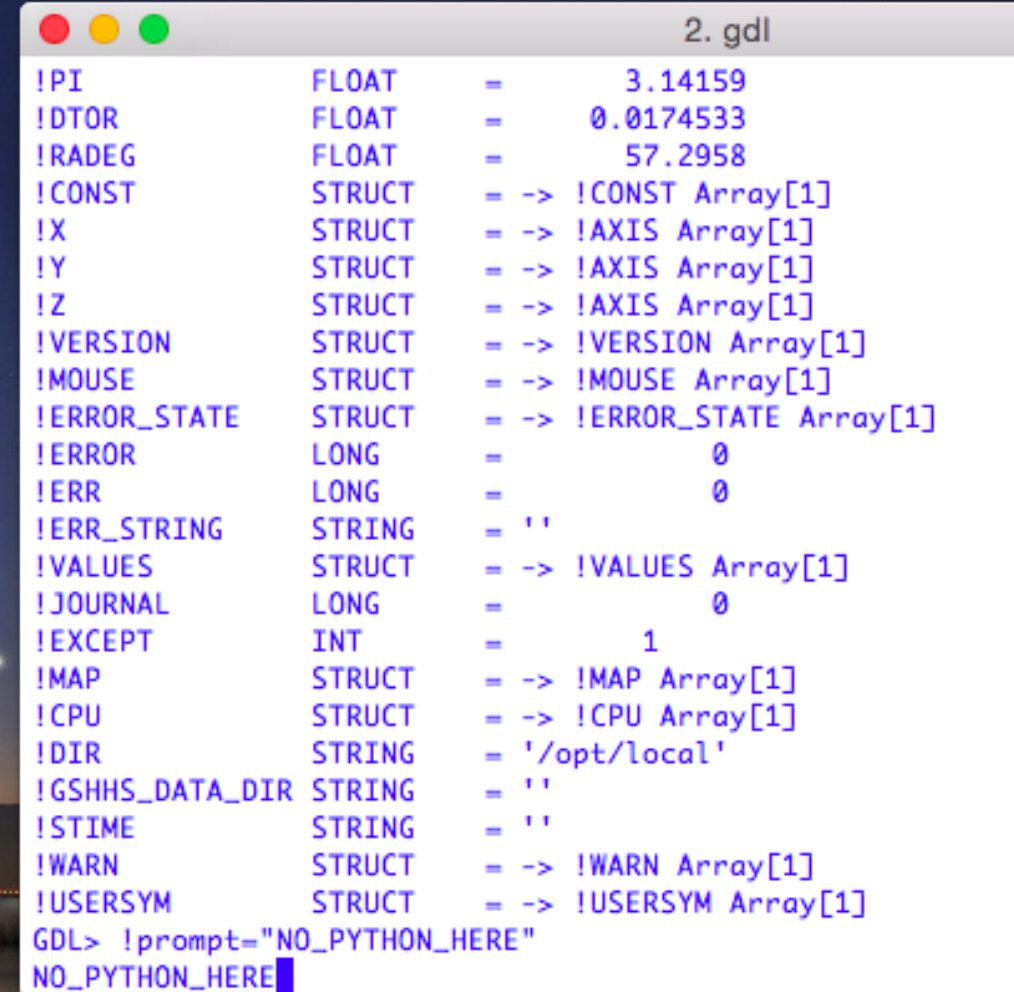

### Miscellaneous Useful Stuff

- Set GDL\_STARTUP
- journal saves commands.
- GDL> journal
- GDL> defsysv,"!re",255
- GDL> plot,indgen(10)
- GDL>

oplot,indgen(10)/2,col=!re

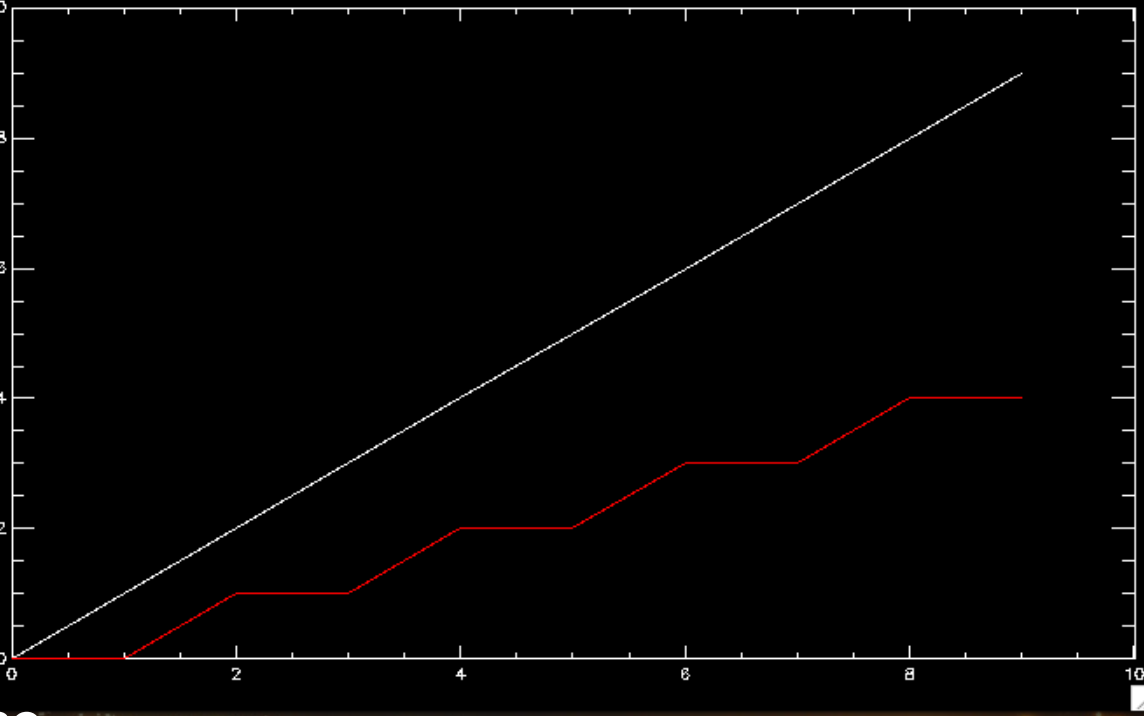

 $\overline{N}$  GDL 0

### Library Programs

- [http://idlastro.gsfc.nasa.gov](http://idlastro.gsfc.nasa.gov/)
- Links to other resources
	- [http://idlastro.gsfc.nasa.gov/other\\_url.html](http://idlastro.gsfc.nasa.gov/other_url.html)
- Adding libraries:
	- GDL\_PATH variable tells GDL where to look.
	- In .bash\_profile
		- *export*

*GDL\_PATH="/Users/jayanth/user/idluser/idllib/pro:/opt/local/share/gn udatalanguage/lib:/Users/jayanth/user/data/Schlegel/CodeIDL"*